#### Introduction to R and RStudio IDE

#### Wan Nor Arifin

Unit of Biostatistics and Research Methodology, Universiti Sains Malaysia.

Email: wnarifin@usm.my

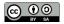

February 13, 2019

- 1 Why use R?
- R and RStudio
- 3 R script
- 4 Function and Object
- 6 R packages
- **6** Working directory
- Help

## Why use R?

R is a free software environment for statistical computing and graphics. It compiles and runs on a wide variety of UNIX platforms, Windows and MacOS.

Source: https://www.r-project.org/

## R outpaces other statistics software

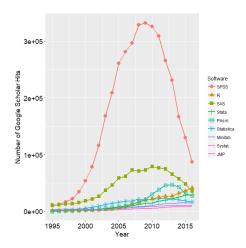

Figure 1: R popularity

 $Source: \ http://r4stats.com/articles/popularity/$ 

### R is getting more popular among academician

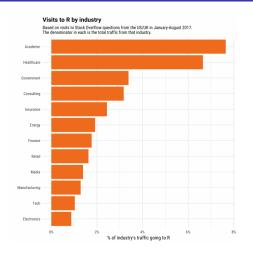

Figure 2: Impressive growth of R

Source: https://stackoverflow.blog/2017/10/10/impressive-growth-r/

### Availability of R packages

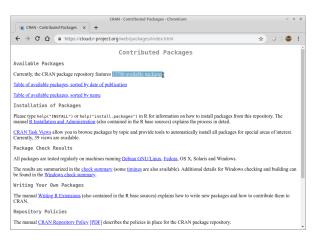

Figure 3: CRAN

Source: https://cloud.r-project.org/web/packages/index.html, as of 11/2/2019.

### R and RStudio

#### **R** Installation

#### R @ https://cran.r-project.org/

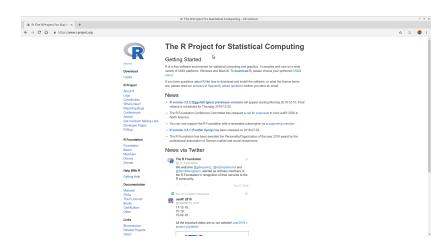

Figure 4: R Project

#### RStudio Installation

#### RStudio @ http://www.rstudio.com/

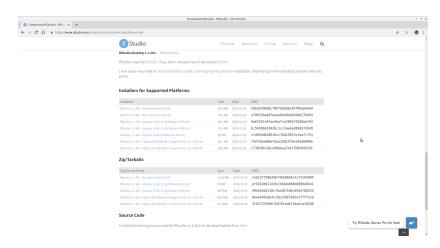

Figure 5: RStudio

#### R to PDF Installation

- Windows & MacOS MikTeX @ https://miktex.org/download
- Linux texlive.

Important for R-markdown session later.

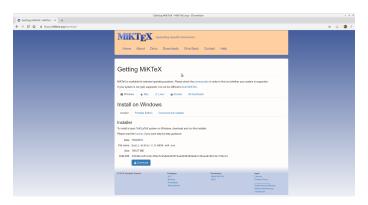

Figure 6: MiKTeX

#### R Interface

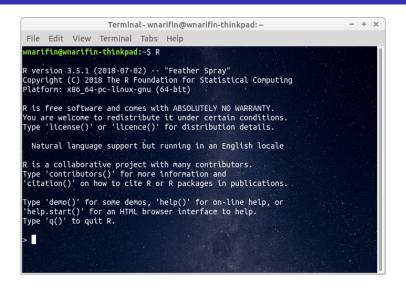

Figure 7: Plain R

#### RStudio Interface

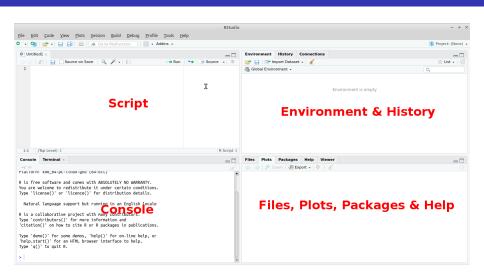

Figure 8: RStudio

## R script

### Script panel

#### File > New file > R script

- type all commands/functions here
- comments, start with "#"
- run all commands by Ctrl+Enter

## **Function and Object**

#### **Function**

- R function(), think of MS Excel function
- structure

function(argument1 = value, argument2 = value)

## Object

- name assigned on left side of "<-" / "="</li>
- variable, data (data frame, matrix, list)

```
x <- 1
y = 2
z = x + y
z # type object name, you'll get the value</pre>
```

## R packages

## Install packages a.k.a libraries

Graphically

#### Packages > Install

Command

```
e.g. psych, car
```

```
install.packages("psych")
install.packages("car")
```

#### **Load libraries**

e.g. load psych and car,

```
library(psych)
library(car)
```

## Working directory

### Set working directory

- **1** Browse to target directory: **Files Tab** > ... > **Go To Folder**
- Files Tab > More > Set As Working Directory

## Help

### Help

If you know the name of packages/functions,

```
?psych
?library
```

Search by keywords,

```
??mean
??survey
```

# Thank you

#### References

Fox, J., Weisberg, S., & Price, B. (2018). *Car: Companion to applied regression*. Retrieved from https://CRAN.R-project.org/package=car

R Core Team. (2018). R: A language and environment for statistical computing. Vienna, Austria: R Foundation for Statistical Computing. Retrieved from https://www.R-project.org/

Revelle, W. (2018). *Psych: Procedures for psychological, psychometric, and personality research.* Retrieved from https://CRAN.R-project.org/package=psych